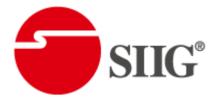

# 2x4 HDMI 1.3 Matrix

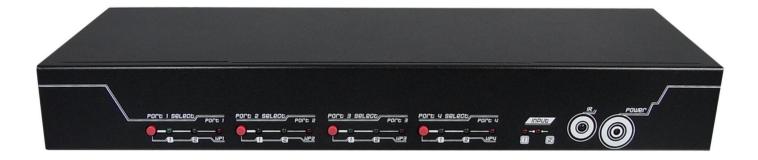

P/N: AV-GM0743-S1

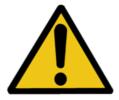

# **Safety and Notice**

The AV-GM0743-S1 2x4 HDMI 1.3 Matrix has been tested for conformance to safety regulations and requirements, and has been certified for international use. However, like all electronic equipments, the AV-GM0743-S1 should be used with care. Please read and follow the safety instructions to protect yourself from possible injury and to minimize the risk of damage to the unit.

- Follow all instructions and warnings marked on this unit.
- Do not attempt to service this unit yourself, except where explained in this manual.
- Provide proper ventilation and air circulation and do not use near water.
- Keep objects that might damage the device and assure that the placement of this unit is on a stable surface.
- Use only the power adapter and power cords and connection cables designed for this unit.

# Introduction

The 2x4 HDMI 1.3 Matrix provides the most flexible and cost effective solution in the market to route high definition video sources plus multi-channel (up to 7.1 channel) digital audio from any of the two HDMI sources to the any four displays at the same time. This solution is well suited for use in home theater, conference room presentation systems, or other similar setting or application.

#### AV-GM0743-S1

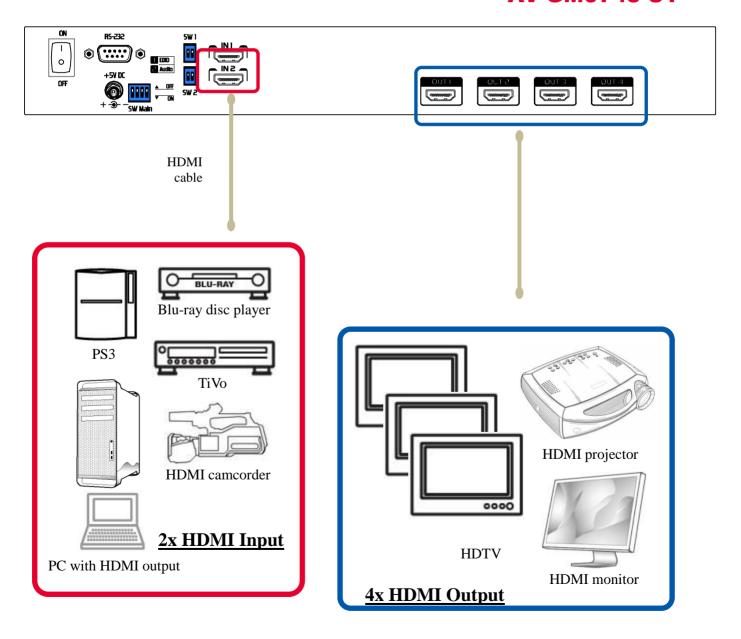

## **Features**

- State-of-the-art Silicon Image (founder of HDMI) chipset embedded for upmost compatibility and reliability
- HDMI 1.2a/1.3c\* compliant
- HDCP compliant

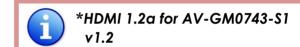

- Allows any source to be displayed on multiple displays at the same time
- Allows any HDMI display to view any HDMI source at any time
- Supports 7.1 channel digital audio
- Supports default HDMI EDID and learns the EDID of displays
- The matrix master can switch every output channels to any HDMI inputs by push button, IR remote control, or RS-232 control

# **Specifications & Package Contents**

| Model Name            |           | AV-GM0743-S1                                                                                               |  |  |  |  |
|-----------------------|-----------|----------------------------------------------------------------------------------------------------|--|--|--|--|
| Technical             |           |                                                                                                    |  |  |  |  |
| Role of usage         |           | True 2x4 matrix                                                                                            |  |  |  |  |
| HDMI comp             | liance    | [AV-GM0743-S1 v1.2] – HDMI 1.2a [AV-GM0743-S1 v1.3] – HDMI 1.3c                                            |  |  |  |  |
| HDCP comp             | liance    | Yes                                                                                                    |  |  |  |  |
| Video band            | width     | [AV-GM0743-S1 v1.2] – Single-link 165MHz [4.95Gbps]<br>[AV-GM0743-S1 v1.3] – Single-link 225MHz [6.75Gbps] |  |  |  |  |
| Video suppo           | ort       | 480i / 480p / 720p / 1080i / 1080p60 12-bit color                                                          |  |  |  |  |
| Audio supp            | ort       | Surround sound (up to 7.1ch) or stereo digital audio                                                       |  |  |  |  |
| ESD protect           | ion       | [1] Human body model — ±19kV [air-gap discharge] & ±12kV [contact discharge] [2] Core chipset — ±8kV       |  |  |  |  |
| PCB stack-u           | n         | 4-layer board [impedance control — differential 100 $\Omega$ ; single 50 $\Omega$ ]                        |  |  |  |  |
| Input                 | <u> -</u> | 2x HDMI + 1x RS-232                                                                                        |  |  |  |  |
| Output                |           | 4x HDMI                                                                                                    |  |  |  |  |
| HDMI Input            |           | Push button / IR remote / RS-232                                                                           |  |  |  |  |
| IR remote c           | ontrol    | Electro-optical characteristics: $\tau = 25^{\circ}$ / Carrier frequency: 36~40kHz                         |  |  |  |  |
| HDMI conne            | ector     | Type A [19-pin female]                                                                                     |  |  |  |  |
| RJ-45 conne           | ctor      | WE/SS 8P8C with 2 LED indicators [TMDS & DDC channels]                                                     |  |  |  |  |
| RS-232 conr           | nector    | DE-9 [9-pin D-sub female]                                                                                  |  |  |  |  |
| DID - 't-l-           |           | [SW1~SW4] 2-pin for EDID learning, audio/video settings                                                    |  |  |  |  |
| DIP switch            |           | [SW Main] 4-pin operation mode & firmware update                                                           |  |  |  |  |
| Mecha                 | nical     | MA-5144                                                                                                    |  |  |  |  |
| Housing               |           | Metal enclosure                                                                                            |  |  |  |  |
| D:                    | Model     | 340 x 110 x 44mm [1'1.4"x4.3"x1.7"]                                                                        |  |  |  |  |
| Dimensions            | Package   | 490 x 225 x 70mm [1'7.3"x8.9"x2.8"]                                                                        |  |  |  |  |
| (L x W x H)           | Carton    | 510 x 380 x 252mm [1'8"x1'3"x9.9"]                                                                         |  |  |  |  |
|                       | Model     | 1075g [2.4lbs]                                                                                             |  |  |  |  |
| Weight                | Package   | 2090g [4.6lbs]                                                                                             |  |  |  |  |
| Fixedness             |           | 1U rack-mount with ears and wall hanging holes                                                             |  |  |  |  |
| Power supply          |           | 5V 6A DC                                                                                                   |  |  |  |  |
| Power consumption     |           | 20 Watts [max]                                                                                             |  |  |  |  |
| Operation temperature |           | 0~40°C [32~104°F]                                                                                          |  |  |  |  |
| Storage temperature   |           | -20~60°C [-4~140°F]                                                                                        |  |  |  |  |
| Relative humidity     |           | 20~90% RH [no condensation]                                                                                |  |  |  |  |
| Package Contents      |           | 1x AV-GM0743-S1 1x User Manual 2x Rack-mounting ears 1x 5V 6A power adapter                                |  |  |  |  |

| 1x IR remote |  |
|--------------|--|
|              |  |

# Front Panel

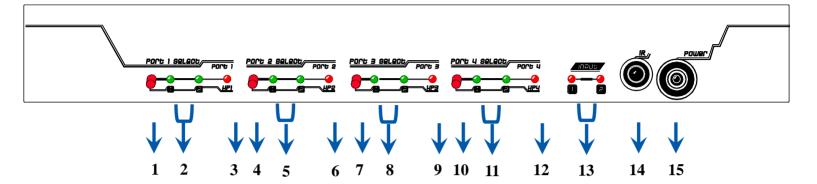

- 1. Port 1: Push button for input switch on output port 1.
- 2. Select 1-2: Green LED lights up indicating the selected HDMI input for output port 1.
- 3. HP1: Hot-plug LED lights up indicating a valid connection status on output port 1.
- 4. **Port 2**: Push button for input switch on output port 2.
- 5. **Select 1-2**: Green LED lights up indicating the selected HDMI input for output port 2.
- 6. HP2: Hot-Plug LED lights up indicating a valid connection status on output port 2.
- 7. **Port 3**: Push button for input switch on output port 3.
- 8. **Select 1-2**: Green LED lights up indicating the selected HDMI input for output port 3.
- 9. HP3: Hot-Plug LED lights up indicating a valid connection status on output port 3.
- 10. **Port 4**: Push button for input switch on output port 4.
- 11. **Select 1-2**: Green LED lights up indicating the selected HDMI input for output port 4.
- 12. HP4: Hot-Plug LED lights up indicating a valid connection status on output port 4.
- 13. INPUT 1-2: Plug LED lights up indicating a valid connection status on output port 4
- 14. IR: IR receiver to receive IR commands from the matrix's IR remote control
- 15. **Power**: Power LED lights up indicating power-on status.

# Rear Panel

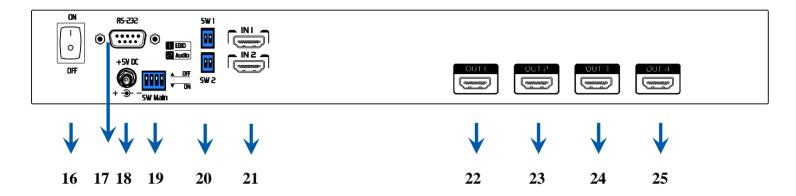

- 16. ON OFF: Power ON/OFF switch.
- 17. **RS-232**: Connect to a PC for RS-232 serial control.
- 18. **+5V DC**: Connect to a 5V DC power supply unit and with a C5-type power cord.
- 19. **SW Main**: 4-pin DIP switch for operation and firmware update. See DIP Switch section in p.9 for more detail.
- 20. **SW1** & **SW2**: 2-pin DIP switch for EDID and audio/video settings. See DIP Switch section in p.8 for more detail.
- 21. **IN1** & **IN2**: HDMI input 1 and 2 to connect to HDMI source devices.
- 22. OUT 1: HDMI over CAT5e/6 via TMDS and DDC RJ-45 ports for HDMI output 1.
- 23. **OUT 2**: HDMI over CAT5e/6 via TMDS and DDC RJ-45 ports for HDMI output 2.
- 24. OUT 3: HDMI over CAT5e/6 via TMDS and DDC RJ-45 ports for HDMI output 3.
- 25. OUT 4: HDMI over CAT5e/6 via TMDS and DDC RJ-45 ports for HDMI output 4.

#### sw1-sw2 for EDID/Audio

| DIP Switch<br>Position |         | Video                    | Audio                                                                                                    | Description                                                                                                    |
|------------------------|---------|--------------------------|----------------------------------------------------------------------------------------------------|----------------------------------------------------------------------------------------------------|
| Pin#1                  | Pin#2   |                          |                                                                                                    |                                                                                                    |
| OFF [♠]                | OFF [♠] | Up to<br>1080p           | Stereo<br>1                                                                                                    | <b>Default Mode</b> <sup>2</sup> – Up to 1080p & stereo audio output for most HDTVs                                                                                    |
| OFF [♠]                | ON [♣]  | Up to<br>720p /<br>1080i | Safe Mode <sup>3</sup> – Enforce the system output at 720p/1080i video and stereo audio for basic compatibility among HDTVs |                                                                                                    |
| ON [ <b>♣</b> ]        | OFF [♠] | Bypass <sup>4</sup>      | Bypas s <sup>4</sup> EDID Learning Mode <sup>5</sup> – for learning EDID from display while playing any received HDMI audio |                                                                                                    |
| ON [♣]                 | ON [♣]  | Bypass                   | Stereo                                                                                                    | <b>EDID Learning &amp; Stereo Mode</b> <sup>5</sup> – for learning EDID from the display while enforcing stereo output if any HDTV cannot play surround sound normally |

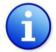

#### *Note*

- <sup>1</sup> If the HDTV shows video but without audio, please try to set audio mode to stereo.
- <sup>2</sup> Factory default of SW1-SW2: Pin#1-OFF [♠] & Pin#2- OFF [♠] for 1080p with stereo.
- <sup>3</sup> If you encounter any unsolved audio/video output problem during system installation, please turn any SW1-SW2 to Pin#1-OFF[♠] & Pin#1-ON[♣], for safe mode to enforce the most compatible 720p stereo output for system check. However, the safe mode cannot be initiated if your HDMI source is set to enforce 1080p output. In this case, please reconfigure your HDMI source to all resolution output for troubleshooting.
- <sup>4</sup> Bypass means the matrix will maintain playing the original format of HDMI signals in video and perhaps audio. By setting at this mode, the users may encounter compatibility issue among different kinds of HDMI sources and displays. If you cannot get the audio and/or video output normally at the system installation, please change the DIP switch setting to default mode or even safe mode to verify the functionality of the device.
- <sup>5</sup> Set Pin#1 at ON[♣] first then connect the HDMI Input to HDTV through a HDMI cable. Wait for 20 seconds. The EDID learning procedure will be finished. If you want to learn the EDID from another HDTV, you must set Pin#1 at OFF[♠] first and repeat this procedure.

## **SW Main** for firmware update (for technical support only)

| DIP Switch Position           |           | Pin#1   | Pin#2   | Pin#3   | Pin#4   |
|-------------------------------|-----------|---------|---------|---------|---------|
| Normal<br>Mode <sup>6</sup>   | Operation | OFF [♠] | OFF [♠] | ON [♣]  | OFF [♠] |
| Firmware<br>Mode <sup>7</sup> | Update    | ON [♣]  | ON [♣]  | OFF [♠] | OFF [♠] |

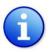

#### **Note**

<sup>6</sup> Factory default for SW Main: Pin#1-OFF[♠], Pin#2-OFF[♠], Pin#3-ON[♣], Pin#4-OFF[♠].

PLEASE MAINTAIN THIS SETTING AT ANYTIME FOR REGULAR USE!

#### <sup>7</sup> Sequence for firmware update

- [1]. Power off the matrix unit.
- [2]. Set the SW Main DIP switch position to Firmware Update Mode [ \( \psi \phi \phi \phi \)].
- [3]. Power on the matrix unit.
- [4]. Power off the matrix unit.
- [5]. Set the DIP switch position to Normal Operation Mode [♠♠♥♠].
- [6]. Power on the matrix unit.

## Hardware Installation

## MX-5124H

- 1. Connect all sources to HDMI Inputs on the 2x4 HDMI Matrix
- 2. Connect all outputs to HDMI devices
- 3. Connect the +5V 6A DC power supply to the 2x4 HDMI Matrix
- 4. Power on the 2x4 HDMI Matrix MX-5124H

## EDID Learning

The EDID learning function is only necessary whenever you encounter any display on the HDMI output port that cannot play audio and video properly. Because the HDMI source devices and displays may have various level of capability in playing audio and video, the general principle is that the source device will output the lowest standards in audio format and video resolutions to be commonly acceptable among all HDMI displays. In this case, a 720p stereo HDMI signal output would be probably the safest choice. Nevertheless, the user can force the matrix to learn the EDID of the lowest capable HDMI display among others to make sure all displays are capable to play the HDMI signals normally by performing the procedures stated below.

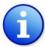

SW1 / SW2's pin 1 must be set at ON for EDID Learning Mode

| DIP Switch Position | Video         | Audio  | Description                                       |  |
|---------------------|---------------|--------|---------------------------------------------------|--|
| Pin 1               | video   Addio |        | Description                                       |  |
| On [ <b>Ψ</b> ]     | Bypas<br>s    | Stereo | EDID Learning For learning EDID from the receiver |  |

Manually connect displays to HDMI input ports

- 1. Power up the matrix master unit. Connect the HDMI display that its EDID needs to be learned to either/both of the HDMI **INPUT 1 & INPUT 2** port where your source device has trouble to show the picture normally.
- 2. To learn the display's EDID for source device connected to respective HDMI INPUT 1-INPUT 2 port, pull both pins of respective DIP switch **SW1-SW2** up-and-down to stay at on-on  $[\Psi-\Psi]$  and wait for about 5 seconds to complete the EDID learning process. You DON'T NEED to pull up the DIP switch again unless you want to learn another display's EDID by pulling both DIP switch pin 1 & pin 2 of **SW1 / SW2** up-and-down one more time.
- 3. Repeat step1 & step2 if you want to learn the EDID of this HDMI display on any other HDMI input ports that have same trouble playing the audio/video properly.

# Operation and IR Control

#### Method A: Push Button

Push the red switch button of the output port to select the input channels.

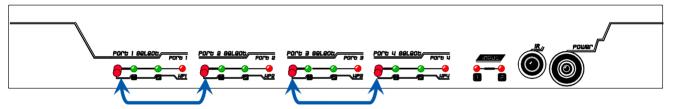

#### Method B: IR Remote Control

a. Choose the output port you want to make channel switch from OUT 1 to OUT 4 then press 1 or 2 channel button to choose the HDMI input source shown on the chosen output display.

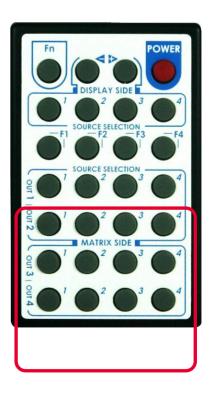

Method C: Software Control through RS-232

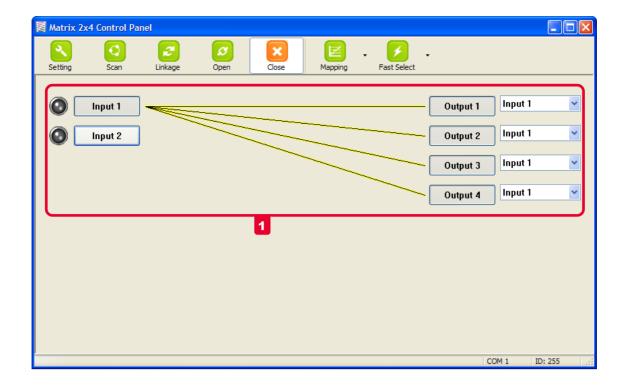

#### **Input-Output Channel Setup:**

#### A. Input ➤ Output

Click on either input hopet button then click on the output output buttons to assign them playing the selected input channel.

#### B. Output ➤ Input

Click on either output Output button then a quick selection table of inputs Input 1 will show up. Users can therefore easily select the input Input 1 for each output.

#### **Function buttons:**

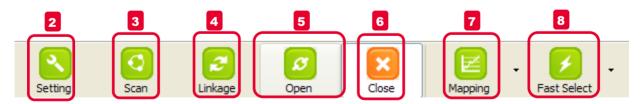

Setting: Set the ID of this device for cascading or other purposes in the future.

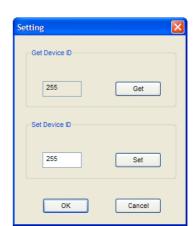

Scan: Choose COM port number and Device ID for scan.
Then tick "Scan Device ID" and press "Scan" button
to know which COM port is connected based on
this Device ID.

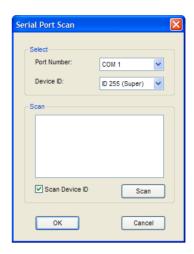

- Linkage: Indicate the connection status.
- **Open**: Open the COM port after scan to establish the connection between PC and the matrix.
- **6** Close: Release the COM port after scan.
- Mapping: Click on this button, a quick selection table of inputs will show up. Users can therefore easily select the output video for each input by pressing "Output" button.

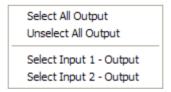

Fast Select: Provide the fast setup between inputs and outputs of the matrix. "Input1 – All Output" means all four outputs playing HDMI input 1. "Input2 – All Output" means all four outputs playing HDMI input 2.

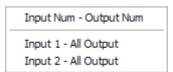

## **RS-232 transmission Format**

Baud rate: 9600 Data bit: 8 Parity: None

# **Set Command**

| Command Code                     | Response    | Description |                    |
|----------------------------------|-------------|-------------|--------------------|
| Data                             | Check SUM   | ACK         | SET                |
| 0x08 0x4d 0x41 0x51 0x44 0x05    | 0x31~0x2f   | 0xaa        | SET MA-5144 Device |
| *0x01~0xff                       |             |             | ID                 |
| 0x0c 0x4d 0x41 0x51 0x44         | 0x0c++port4 | 0xaa        | Set MA-5144 Source |
| Device_ld 0x02 port1 port2 port3 |             |             | Mapping of Output  |
| port4                            |             |             | Port               |

## **Status Command**

| Command Code                                   | Response      |                                         | Description  |                       |                                      |
|------------------------------------------------|---------------|-----------------------------------------|--------------|-----------------------|--------------------------------------|
| Data                                           | Check<br>SUM  | Get Status                              |              | Check<br>SUM          | Status                               |
| 0x05 0x4d 0x4f 0x44                            | 0xe5          | 0xaa 0x06 0<br>0x41 0x51 0x4            | _            | 0x29                  | Get Device Type<br>(MA-5144)         |
| 0x07 0x4d 0x41 0x53<br>0x57 0x04               | 0x43          | 0xaa<br>0x01~0xff                       | 0x3          | 0x04~0x02             | Get Device ID                        |
| 0x08 0x4d 0x41 0x51<br>0x44 *0x01~0xFF<br>0x01 | 0x2e~0x<br>2c | '                                       | ort1<br>ort3 | 0x06 +<br>port1~port4 | Get Source Mapping of<br>Output Port |
| 0x08 0x4d 0x41 0x51<br>0x44 *0x01~0xFF<br>0x04 | 0x30~0x<br>2e | 0xaa 0x08 0<br>0x33 0x2e 0<br>0x31 0x61 | )x56<br>)x30 | 0x81                  | Software Version<br>V.3.01a          |

#### Check sum:

Check sum = (Data value sum)%256 The check sum of response is not included 0xaa.

#### $0x01 \sim 0xFF$ :

This data is device ID. The Device ID saved in the device, if the device ID of the controlled device is 0xff, the device will ignore its own ID and carry out the commands.

# <u>Default Custom Code</u> — IR2 Code: 00

FF

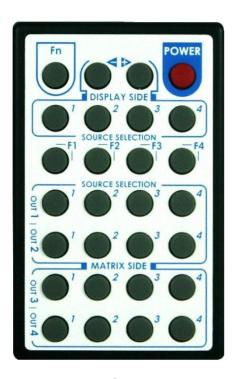

| Function <b>0x17</b>         | Ox0A                  | <b>▶</b><br>0x0C | POWER 0x02 |  |  |  |
|------------------------------|-----------------------|------------------|------------|--|--|--|
| SOURCE SEL. 1  0x54          | SOURCE SEL. 2  0x55   |                  |            |  |  |  |
| F1                           | F2                    | F3               | F4         |  |  |  |
| 0x57                         | 0x58                  | 0x59             | 0x06       |  |  |  |
|                              | Output P              | ort 1            |            |  |  |  |
| Input 1- 0x18 Input 2 - 0x5B |                       |                  |            |  |  |  |
|                              | Output Port 2         |                  |            |  |  |  |
| Input 1 - <b>0x1B</b>        | Input 2 - <b>0x5A</b> |                  |            |  |  |  |
| Output Port 3                |                       |                  |            |  |  |  |
| Input 1 - <b>0x0E</b>        | Input 2 - 0x0D        |                  |            |  |  |  |
|                              | Output Port 4         |                  |            |  |  |  |
| Input 1 - <b>0x1C</b>        | Input 2 - <b>0x1D</b> |                  |            |  |  |  |

# Custom Code — IR3 Code: 0x12 0x21

|          | Output 1 | Output 2 | Output 3 | Output 4 |
|----------|----------|----------|----------|----------|
| Source 1 | 0xA1     | 0xB1     | 0xC1     | 0xD1     |
| Source 2 | 0xA2     | 0xB2     | 0xC2     | 0xD2     |

# Custom Code — IR4 Code: 0x13 0x31

|          | Output 1 | Output 2 | Output 3 | Output 4 |
|----------|----------|----------|----------|----------|
| Source 1 | 0xAE     | 0xBE     | 0xCE     | 0xDE     |
| Source 2 | 0xAD     | 0xBD     | 0xCD     | 0xDD     |

Note: Using terminal to set Custom Code

Example: Set custom code from 0x01 0xEE to 0x13 0x31

>>IR4 ----- command (using RS-232 terminal command mode)

>>IR4 ----- echo

| Command | Custom Code |
|---------|-------------|
| IR2     | 0x00 0xFF   |
| IR3     | 0x12 0x21   |
| IR4     | 0x13 0x31   |

For further information, please check the installation CD.

# Limited Warranty

The SELLER warrants the AV-GM0743-S1 2x4 HDMI 1.3 Matrix to be free from defects in the material and workmanship for 3 years from the date of purchase from the SELLER or an authorized dealer. Should this product fail to be in good working order within 3 years warranty period, the SELLER, at its option, repair or replace the unit, provided that the unit has not been subjected to accident, disaster, abuse or any unauthorized modifications including static discharge and power surge. This warranty is offered by the SELLER for its BUYER with direct transaction only. This warranty is void if the warranty seal on the metal housing is broken.

Unit that fails under conditions other than those covered will be repaired at the current price of parts and labor in effect at the time of repair. Such repairs are warranted for 90 days from the day of reshipment to the BUYER. If the unit is delivered by mail, customers agree to insure the unit or assume the risk of loss or damage in transit. Under no circumstances will a unit be accepted without a return authorization number.

The warranty is in lieu of all other warranties expressed or implied, including without limitations, any other implied warranty or fitness or merchantability for any particular purpose, all of which are expressly disclaimed.

Proof of sale may be required in order to claim warranty. Customers outside Taiwan are responsible for shipping charges to and from the SELLER. Cables and power adapters are limited to a 30 day warranty and must be free from any markings, scratches, and neatly coiled.

The content of this manual has been carefully checked and is believed to be accurate. However, The SELLER assumes no responsibility for any inaccuracies that may be contained in this manual. The SELLER will NOT be liable for direct, indirect, incidental, special, or consequential damages resulting from any defect or omission in this manual, even if advised of the possibility of such damages. Also, the technical information contained herein regarding the AV-GM0743-S1 features and specifications is subject to change without further notice.

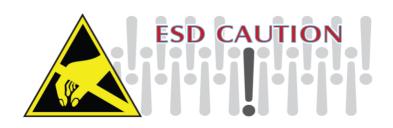

## Support

For more info or tech support http://www.siig.com/support

April, 2018